## **Ваш КПК**

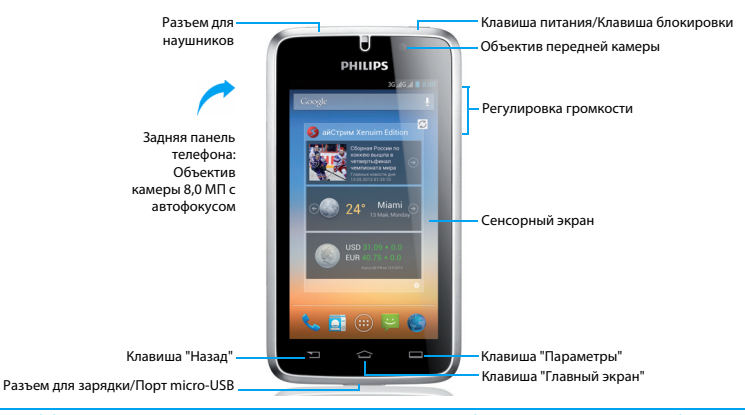

Компания Philips старается постоянно улучшать свои изделия. Из-за обновления программного обеспечения данное руководство пользователя может немного не соответствовать вашему изделию. Компания Philips сохраняет за собой право вносить изменения в данное руководство пользователя или аннулировать его в любое время без предварительного уведомления. Устройство соответствует всем необходимым стандартам.

#### Включение и выключение

- Нажмите и удерживайте клавишу питания, чтобы включить устройство.
- 2 Чтобы выключить устройство, нажмите и удерживайте клавишу питания, затем выберите **Отключить питание**.

#### Блокировка/разблокировка сенсорного

#### экрана

Вы можете заблокировать сенсорный экран и клавиши для предотвращения любого нежелательного действия с устройством.

- Чтобы заблокировать устройство, нажмите клавишу питания.
- 2 Чтобы разблокировать устройство, потяните за иконку  $\bigcirc$  вправо до значка ...

#### Клавиши

Информация об основных клавишах.

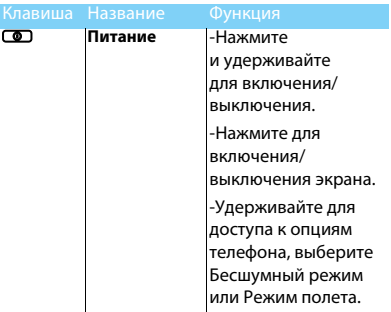

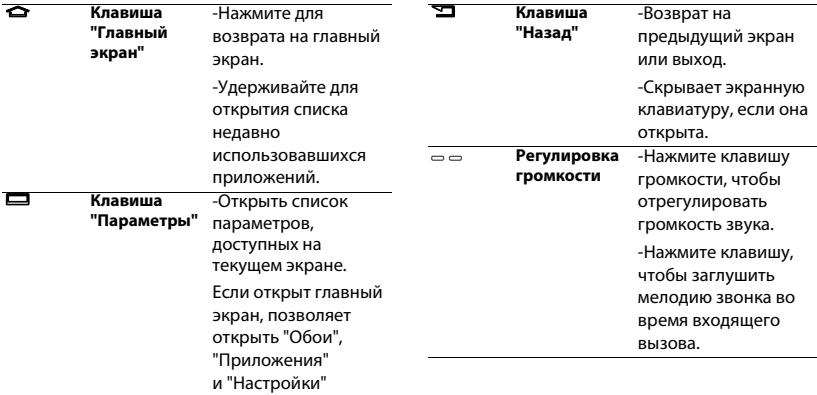

#### Использование сенсорного экрана

Информация об основных действиях для работы с сенсорным экраном.

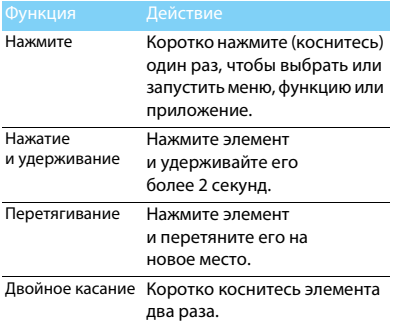

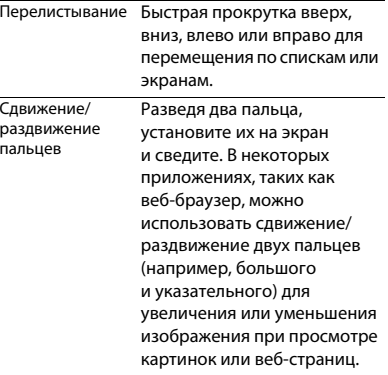

### Настройка главного экрана

Вы можете настраивать главный экран в соответствии со своими предпочтениями.

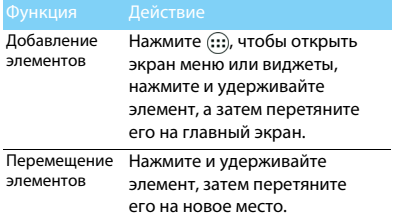

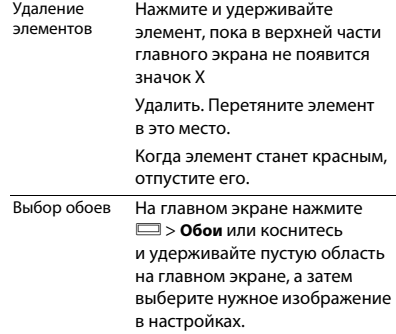

#### Главный экран

На главном экране можно просматривать состояние устройства и открывать приложения.

Главный экран состоит из нескольких панелей. Для просмотра панелей главного экрана выполняйте прокрутку влево или вправо. Предусмотрено 4 дополнительных главных экрана, Для их просмотра проведите пальцем горизонтально по экрану влево или вправо. Нажмите <sup>M</sup>для возврата на центральный главный экран.

Добавив избранные приложения, ярлыки и виджеты, их можно будет активировать одним нажатием.

Главный экран имеет следующие зоны:

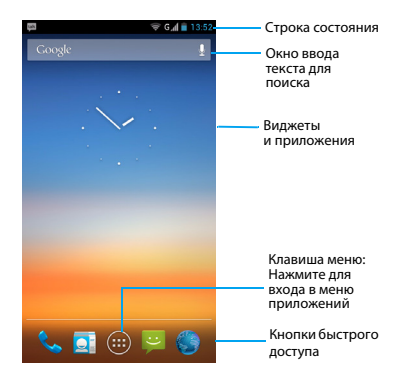

#### Панель уведомлений

При получении нового уведомления можно открыть панель уведомлений и просмотреть уведомление о событии или новую информацию, которая была получена. Панель уведомлений позволяет быстро переключаться между недавно открывавшимися приложениями, а также легко задействовать такие настройки, как Wi-Fi и Bluetooth.

 Чтобы открыть/скрыть панель уведомлений: нажмите и удерживайте панель состояния, затем проведите пальцем по экрану вниз. При наличии нескольких уведомлений можно прокрутить экран вниз, чтобы просмотреть их все. Чтобы скрыть панель, перетяните нижнюю границу панели вверх.

 Использование вкладки "Быстрые настройки" Вкладка "Быстрые настройки" позволяет легко включить Wi-Fi, Bluetooth, GPS и другие функции, а также содержит ярлыки быстрого доступа для изменения режима и настройки яркости,

длительности подсветки, автоматического поворота экрана.

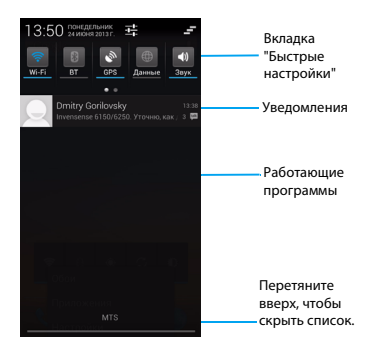

#### Значки и символы

#### Информация о значках и символах на экране.

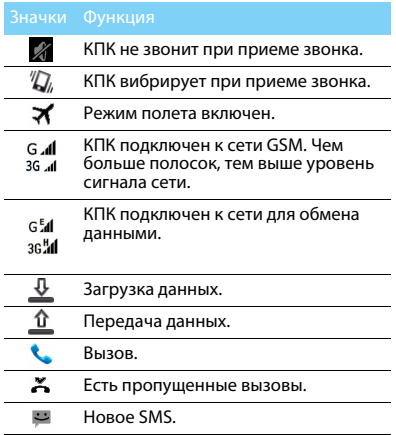

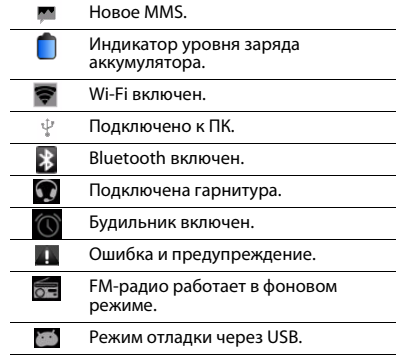

## **Содержание**

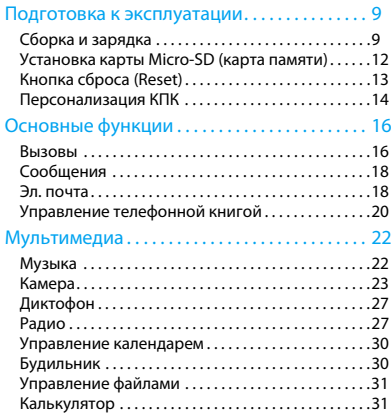

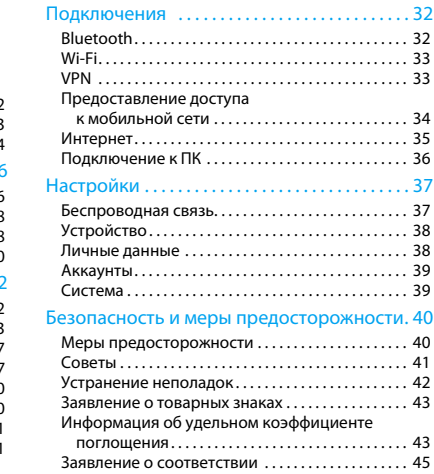

## <span id="page-9-0"></span>**Подготовка к эксплуатации**

Компания Philips приветствует вас и поздравляет с покупкой!

Чтобы наиболее эффективно использовать свое устройство и все возможности, предлагаемые компанией Philips, мы рекомендуем зарегистрировать устройство на сайте:

www.philips.com/mobilephones

Для получения более подробной информации об изделии посетите страницу:

www.philips.com/support

#### Внимание:

 • Перед использованием устройства прочтите инструкции в разделе["Безопасность и меры предосторожности"](#page-40-2).

### <span id="page-9-1"></span>**Сборка и зарядка**

Информация о том, как вставить SIM-карту и зарядить аккумулятор перед первым использованием.

#### Вставьте SIM-карту

Выполните указанные ниже действия, чтобы вставить SIM-карту. Не забудьте выключить КПК перед снятием задней крышки.

Снимите заднюю крышку.

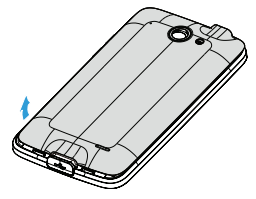

2 Откройте заглушку разъемов для SIM и SD карт.

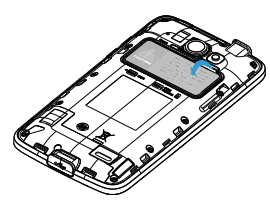

3 Установите SIM-карты.

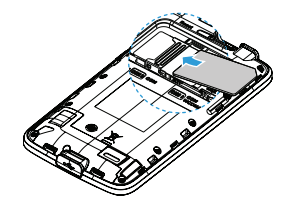

#### Внимание:

 • SIM1 поддерживает сети GSM и WCDMA, SIM2 поддерживает только GSM.

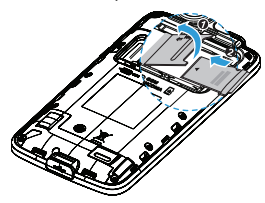

4 Закройте заглушку разъемов для SIM и SD карт.

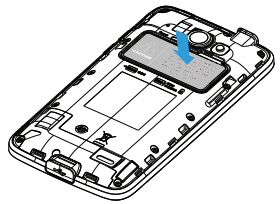

5 Установите заднюю крышку на место.

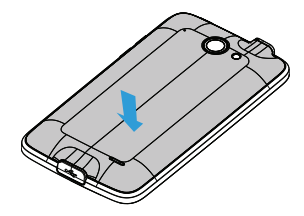

#### Зарядка аккумулятора

Новый аккумулятор частично заряжен. Индикатор заряда аккумулятора в правом верхнем углу показывает уровень заряда.

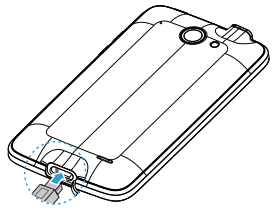

#### Советы:

- •Во время зарядки КПК можно использовать.
- • Если зарядное устройство остается подключенным к КПК при полностью заряженном аккумуляторе, это не приводит к повреждению аккумулятора. Выключить зарядное устройство можно только путем отсоединения его от розетки, поэтому мы советуем использовать легкодоступную розетку питания.
- • Если полностью заряженный аккумулятор не используется, со временем он будет терять свой заряд.

### <span id="page-12-0"></span>**Установка карты Micro-SD (карта памяти)**

#### Установка карты памяти

Можно увеличить объем памяти КПК и сохранять больше дополнительных мультимедийных файлов, установив карту micro-SD.

Ваше устройство поддерживает карты памяти объемом до 32 Гб.

- Снимите заднюю крышку, затем откройте заглушку и держатель карты SIM1, чтобы получить доступ к разъему карты micro-SD.
- 2 Разблокируйте держатель карты памяти, поместите карту micro-SD на слот для карты и вставьте ее на место.
- 3 Закройте держатель карты и защелкните его до фиксации.

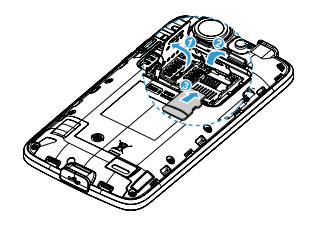

#### Извлечение карты памяти

Убедитесь, что КПК не обращается к карте памяти в данный момент. Для безопасного извлечения карты памяти сначала ее следует отключить.

- 1 В режиме ожидания выберите  $\square$ **Настройки** > **Память** > **Извлечь SD-карту** > **OK**.
- 2 Извлеките карту памяти.

#### Внимание:

 • Не извлекайте карту памяти во время передачи данных или доступа к информации, т. к. это может привести к порче или повреждению файлов на карте.

#### Форматирование карты памяти

Форматирование карты памяти на PC может вызвать несовместимость с устройством. Форматируйте карту памяти только на самом устройстве.

В режиме ожидания выберите **— > Настройки** > **Память** > **Очистить SD-карту** > **Очистить SD-карту** > **Стереть все**.

#### Внимание:

 • Перед форматированием карты памяти не забудьте сделать резервную копию всех важных данных, хранящихся на устройстве.

### <span id="page-13-0"></span>**Кнопка сброса (Reset)**

На задней части вашего устройства имеется кнопка сброса, с помощью которой вы можете выполнить аппаратный сброс, если он не будет корректно загружаться.

Для сброса откройте пылезащитную прокладку кнопки сброса, вставьте конец канцелярской скрепки или другой маленький предмет в отверстие, нажмите и удерживайте кнопку

сброса некоторое время (около 5 секунд) пока светодиодный индикатор на передней панели телефона не мигнет. После этого вы можете включить КПК обычным способом.

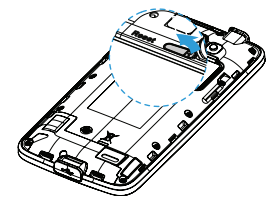

#### Внимание:

 • При выполнении сброса будет стерто все содержимое, хранившееся в вашем устройстве (но не на карте памяти), включая приложения, настройки, и т. п., поэтому убедитесь, что вы сделали резервную копию всех необходимых данных перед аппаратным сбросом.

### <span id="page-14-0"></span>**Персонализация КПК**

### Время и дата

В режиме ожидания нажмите  $\equiv$  > **Настройки** > **Дата и время** для настройки отображения времени и даты на своем устройстве.

- **Дата и время сети**: Выберите, чтобы получать данные о времени из сети и автоматически обновлять время и дату.
- **Часовой пояс сети**: Выберите, чтобы получать данные о часовом поясе из сети при смене часового пояса.
- **Дата**: Установить текущую дату вручную.
- **Время**: Установить текущее время вручную.
- **Часовой пояс**: Выбрать часовой пояс.
- **24-часовой формат**: Выберите, чтобы время отображалось в 24-часовом или 12-часовом формате.
- **Формат даты**: Выбрать формат отображения даты.

### Советы:

- • При полной разрядке аккумулятора время и дата сбрасываются.
- 14 Подготовка к эксплуатации

### Настройка блокировки экрана

Чтобы заблокировать устройство, активируйте функцию блокировки экрана.

В режиме ожидания нажмите **— > Настройки** > **Безопасность** > **Блокировка экрана**.

- **Нет**: Отключить блокировку экрана.
- **Провести пальцем**: Использовать движение пальца для разблокировки экрана.
- **Графический ключ**: Нарисовать узор для разблокировки экрана.
- **PIN**: Разблокировка экрана при помощи PIN-кода.
- **Пароль**: Создание своего собственного пароля для разблокировки экрана.

### Блокировка SIM-карты

Вы можете блокировать КПК с помощью PIN-кода к SIM-карте.

- 1 В режиме ожидания нажмите  $\square$ **Настройки** > **Безопасность > Настроить блокировку** > **Блокировка SIM-карты**.
- 2 Выберите SIM-карту, введите PIN-код и нажмите **OK**.

#### Внимание:

- • Если несколько раз ввести неправильный PIN-код, то SIM-карта блокируется. Чтобы разблокировать ее, вы должны будете ввести PUK-код.
- • Если SIM-карта заблокирована в результате ввода неправильного PUK-кода, для разблокировки SIM-карты будет необходимо обратиться к оператору мобильной сети.

#### Доступ к приложениям

- Выполните прокрутку влево или вправо, чтобы перейти на другой экран, и выберите нужное приложение.
- На главном экране коснитесь (:) чтобы открыть список приложений.
- Нажмите Э для возврата на предыдущий экран или нажмите ✿ для возврата на главный экран.
- Доступ к недавно использовавшимся приложениям: Нажмите и удерживайте �� для просмотра списка приложений, которые вы в последнее время использовали.

#### Советы:

 • Ваше устройство оборудовано датчиком движения, который определяет его ориентацию. Если во время использования определенных функций повернуть устройство, интерфейс

автоматически переключится в альбомную ориентацию. Чтобы настроить сохранение ориентации интерфейса при повороте устройства, выберите **Настройки** > **Дисплей** > **Автоповорот экрана**.

#### Управление приложениями

информация о том, как просматривать запущенные приложения и

- $\cdot$  В режиме ожидания нажмите  $\equiv$  > **Приложения**.
- При выборе вкладки **Выполняется** можно просмотреть все работающие приложения. Выберите приложение и нажмите **Остановить** для его остановки.
- При выборе вкладки **Сторонние** можно просмотреть все загруженные приложения. Нажмите на приложение для получения подробной информации о нем, и выберите **Удалить** для его деинсталляции.
- Нажмите **На SD-карте**, для просмотра приложений, загруженных на SD-карту. Эти приложения могут быть перенесены в память устройства.

# <span id="page-16-0"></span>**Основные функции**

### <span id="page-16-1"></span>**Вызовы**

Информация о том, как использовать такие функции вызова, как выполнение вызова и ответ на вызов, использование дополнительных возможностей во время вызова или настройка и использование связанных с вызовами функций.

#### Выполнение вызова

- Нажмите .
- 2 Наберите полный номер или выберите нужный номер из отфильтрованного списка номеров, содержащих введенные цифры.
- 3Позвоните по голосовой или видеосвязи.
- 4Нажмите , чтобы завершить звонок.

#### Советы:

 • Функция интеллектуального набора в панели набора номера телефона позволяет осуществить вызов легко и быстро. Просто введите номер телефона или первые несколько букв имени абонента, которому вы хотите позвонить. Функция интеллектуального набора

автоматически выполнит поиск и отфильтрует сохраненные контакты и телефонные номера из истории вызовов.

#### Внимание:

- • Чтобы ввести номер в международном формате, нажмите "0" и не отпускайте, пока не появится знак "+".
- • Во многих странах запись разговора без разрешения является незаконной. Всегда запрашивайте у другой стороны разрешение на запись разговора.

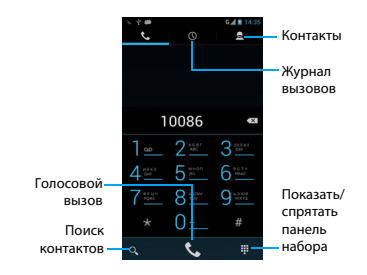

#### Ответ на вызов/отклонение вызова

- Когда поступает входящий вызов, нажмите и удерживайте  $\bigcirc$ , затем проведите пальцем вправо, чтобы ответить на звонок, или влево, чтобы отклонить вызов. (Чтобы отрегулировать громкость, используйте боковую клавишу громкости).
- 2 Нажмите  $\blacksquare$ , чтобы включить громкую связь.
- 3 Нажмите , чтобы завершить звонок.

#### Конференц-вызов

Можно обрабатывать два и более вызовов или использовать конференц-связь, если такая возможность предоставляется вашим оператором.

- Во время разговора нажмите  $\Omega$ , чтобы ввести телефонный номер, а затем нажмите для набора номера. Будет сделан вызов на второй номер.
- 2 Первый вызов будет при этом переведен на удержание.
- 3 Нажмите для переключения вызова, затем нажмите  $\lambda$  для начала конференции.
- 4 Для завершения звонка нажмите , чтобы повесить трубку.

#### Экстренный вызов

Вызов экстренной помощи можно совершить даже без SIM-карты.

В Европе стандартный номер вызова экстренной помощи – 112, в Великобритании – 999.

#### Советы:

 • Если у вас включен пароль блокировки или блокирующая комбинация, но вы их забыли, можно выполнять экстренные вызовы, нажав "Экстренный вызов" на экране.

### <span id="page-18-0"></span>**Сообщения**

### Отправка сообщений

- Нажмите ...
- 2Выберите "Новое сообщение"  $=$
- 3 Введите номер вручную или нажмите для выбора номера из телефонной книги.
- 4 Выберите текстовое поле и введите текст своего сообщения.
- 5 Нажмите **□ > Добавить тему** и введите тему сообщения.
- 6 Для вставки смайликов нажмите и выберите **Вставить смайлик**.
- 7Нажмите **• и прикрепите файл.** (например, картинку, видео, звуковой файл или слайд-шоу)
- 8Нажмите Эдля отправки сообщения.

#### Внимание:e

 • Законом запрещается отправка с помощью MMS-сообщений изображений и звуковых файлов, защищенных авторским правом.

### <span id="page-18-1"></span>**Эл. почта**

#### Настройка учетной записи электронной почты

- Выберите O> **Настройки** > **Аккаунты**<sup>&</sup>gt; **Добавить аккаунт**. Следуйте инструкциям на экране для завершения настройки учетной записи.
- 2 Как вариант, в списке приложений нажмите **М/ в для перехода к настройке учетной** записи Google или другого почтового ящика.
- Вы можете настроить несколько учетных записей Gmail и почтовых ящиков.

### Просмотр входящих сообщений электронной почты

- Отображение черновиков, отправленных сообщений и других ярлыков: Нажмите "Входящие" на верхней панели, после чего выберите другой ярлык (например, "Отправленные", "Черновики" или самостоятельно созданный ярлык) для просмотра сообщений и переписки в этой папке.
- 2 Архивация, удаление или назначение ярлыка нескольким сообщениям: Поставьте отметку в клеточке слева от сообщения или переписки, после чего нажмите одну из экранных кнопок внизу экрана, чтобы выполнить необходимое действие с отмеченными сообщениями.
- 3 Переключение между учетными записями: Нажмите "Входящие" на верхней панели, после чего выберите учетную запись, на которую необходимо переключиться.

#### Отправка сообщения электронной почты

- Нажмите на вкладке "Входящие", чтобы приступить к созданию электронного сообщения.
- 2 В строке **"Кому"** введите электронный адрес получателя сообщения. Если электронное письмо необходимо отправить нескольким получателям, напишите их адреса через запятую.
- Выберите поле темы и поле ввода для введения темы и текста письма соответственно.
- 4 Выберите O> **Прикрепить фото (видео)/ Добавить копию/Скрытая копия** или другие опции для выполнения прочих действий.
- 5 Нажмите > для отправки сообщения.

### Ответ на сообщение электронной почты

 На вкладке "Входящие" выберите сообщение электронной почты или переписку.

2Выберите  $\blacklozenge$ , чтобы ответить отправителю, или нажмите , чтобы выбрать "Ответить всем" или "Переслать".

#### Внимание:

- • При выборе ответа отправителю или "Ответить всем", введите свое ответное сообщение.
- • При выборе опции "Переслать", укажите необходимых получателей.

## <span id="page-20-0"></span>**Управление телефонной книгой**

Информация об основных функциях телефонной книги.

### Добавление нового контакта

- Нажмите для входа в **Контакты**.
- 2Нажмите 2, и выберите память для сохранения.
- 3 Добавьте номер телефона и другие данные, если это необходимо.
- 4 Нажмите **Готово** для завершения сохранения.

#### Советы:

- • Вы можете создавать контакты с экрана набора номера, **нажав клавишу "Параметры" и выбрав** Добавить в контакты.
- • Для контактов из расширенной телефонной книги можно добавлять подробные данные, такие как номер домашнего телефона, номер рабочего телефона, фото контактного лица и мелодии звонка.

#### Поиск контакта

- Нажмите для входа в **Контакты**.
- 2 Прокручивайте список контактов вверх или вниз.
- 3 Нажмите и введите несколько первых букв имени в строку поиска. (Например, для "Ивана" введите "ив")
- 4Выберите контакт из списка вариантов.

### Использование быстрого набора

- Нажмите ...
- 2 Нажмите O> **Настройки** > **Параметры быстрого набора**.
- 3 Выберите номер в списке и добавьте контакт.

4 Чтобы позвонить по номеру быстрого набора, нажмите и удерживайте цифру на экране набора номера.

#### Создание визитной карточки

- Нажмите  $\overline{Q} > \overline{Q}$
- 2 Выберите **Я** в верхней части списка контактов.
- 3 Нажмите O> **Изменить**, и введите свои личные данные.
- 4 Нажмите **Готово**.

Вы можете отправить свою визитку другим или переслать ее, нажав — и выбрав **Отправить**.

#### Создание группы контактов

Создавая группы контактов, вы можете управлять сразу несколькими контактами и отправлять сообщения сразу всей группе.

- Нажмите  $\frac{1}{2}$  >  $\frac{1}{2}$
- 2 Нажмите <sup>вед</sup> и выберите память для сохранения.
- 3 Введите название и настройте параметры для данной группы.
- 4 Добавьте в группу пользователей.
- Нажмите **Готово**.

#### Импорт/экспорт контактов

Вы можете импортировать файлы с контактными данными с карты памяти на устройство и экспортировать контакты с устройства на карту памяти.

- Нажмите  $\blacksquare$
- 2Нажмите O> **Импорт/Экспорт**.
- Выберите память для сохранения.
- 4Выберите контакты для копирования.
- Нажмите **OK** для подтверждения.

## <span id="page-22-0"></span>**Мультимедиа**

### <span id="page-22-1"></span>**Музыка**

Информация о том, как с помощью аудиоплеера слушать любимую музыку.

#### Воспроизведение музыки

- Нажмите , чтобы открыть экран воспроизведения музыки.
- 2Выберите музыкальную категорию.
- 3 Для управления воспроизведением используйте перечисленные ниже клавиши.

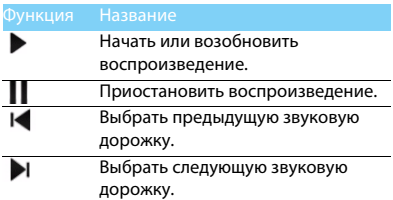

Выбрать режим воспроизведения:

- Повторять один (повторное воспроизведение текущего файла).
- Повторять все (повторное воспроизведение всех файлов в папке).
- Включение режима случайного воспроизведения. Текущий файл воспроизводится в случайном порядке.
- 油 Выберите, чтобы перейти в список воспроизведения.
- MВозврат на главный экран.

#### Настройки музыки

c

Нажмите <sup>O</sup>, чтобы открыть Настройки:

 **Библиотека**: Возврат к музыкальной категории.

- **Создать микс**: Воспроизведение музыкальных файлов в случайном порядке.
- **Добавить в плейлист**: Добавление новой музыки в список воспроизведения.
- **Использовать как мелодию звонка**: Выбор музыки в качестве мелодии звонка.
- **Удалить**: Удаление музыки из списка воспроизведения.
- **Звуковые эффекты**: Выбор звукового эффекта.

#### Внимание:

 • При прослушивании музыки выбирайте средний уровень громкости. Постоянное прослушивание при высоком уровне громкости может негативно сказаться на вашем слухе.

### <span id="page-23-0"></span>**Камера**

Информация о функциях камеры. С помощью камеры вашего КПК можно делать снимки.

### Сделать снимок

- В списке приложений нажмите ...
- 2Перейдите к  $\overline{O}$ , чтобы включить камеру.
- 3 Наведите объектив камеры на объект съемки и выполните необходимую настройку.
- 4 Перетягивайте ползунок для увеличения/уменьшения масштаба "зуммирования".
- 5 Нажмите чтобы сделать снимок.

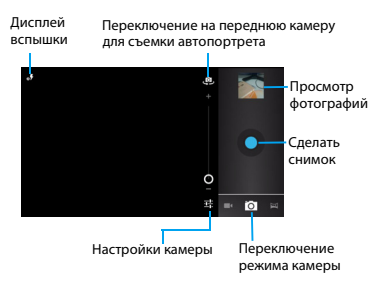

#### Панорамный снимок

Имеется возможность снимать широкоугольные панорамные фотографии с помощью режима съемки "Панорама". Этот режим удобен при съемке пейзажей.

- Откройте список приложений и выберите  $\blacksquare$ .
- 2Выберите режим панорамы .
- 3 Наведите объектив камеры и сделайте первый снимок.
- 4 Медленно поворачивайте устройство в любом направлении, совмещая зеленую рамку с видоискателем. Как только вы совместите зеленую рамку и видоискатель, камера автоматически сделает следующий снимок.
- Повторяйте шаг 4 до завершения панорамной съемки.

### Просмотр фотографий

После съемки выберите значок просмотра изображений, чтобы просмотреть отснятые фотографии, или нажмите для просмотра фотографий.

- Чтобы просмотреть другие фотографии, проведите по экрану влево или вправо.
- Для увеличения или уменьшения масштаба ("зумирования") установите два пальца на экран и медленно разведите или сведите их. Для возврата к начальному масштабу дважды коснитесь экрана.
- Чтобы отправить фото другим пользователям, нажмите  $\leqslant$ .
- Чтобы удалить фото, нажмите .
- Нажмите клавишу "Параметры"  $\Box$  для доступа к следующим функциям:
	- **Слайд-шоу**: Начать слайд-шоу.
	- **Изменить**: Обработка фотографии в программе для редактирования изображений.
- **Повернуть влево**: Повернуть фото против часовой стрелки.
- **Повернуть вправо**: Повернуть фото по часовой стрелке.
- **Кадрировать**: Кадрирование изображения.
- **Установить картинку как**: Использовать фотографию в качестве обоев или изображения контакта.
- **Сведения**: Просмотр детальной информации о фотографии.

#### Запись видео

- Нажмите (О), чтобы включить камеру.
- 2Перейдите 14 чтобы включить режим видеозаписи.
- Наведите объектив камеры на объект съемки и выполните необходимую настройку.
- 4Перетягивайте ползунок • для увеличения/уменьшения масштаба "зуммирования".

5Нажмите • / • , чтобы начать/остановить запись. Видео будет сохранено автоматически.

#### Воспроизведение видео

- В списке приложений нажмите и выберите видео.
- 2 Управление воспроизведением выполняется с помощью следующих клавиш:
	- Нажмите или П, чтобы начать или остановить воспроизведение.
	- Используйте боковую клавишу громкости для регулировки громкости.
	- Нажмите  $\equiv$  , чтобы удалить видео.
	- Нажмите  $\leqslant$  , чтобы отправить видео.
- $3$  Нажмите  $\mathfrak{S}$  , чтобы вернуться назад.

### Настройки камеры

Перед фото/видеосъемкой можно изменить настройки камеры. Нажмите **дл**я доступа к следующим опциям:

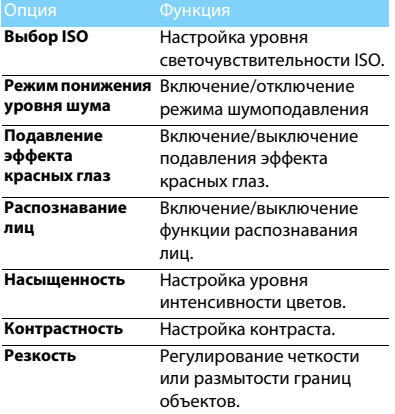

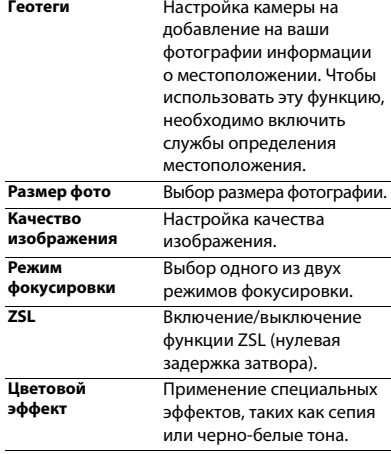

26 Мультимедиа

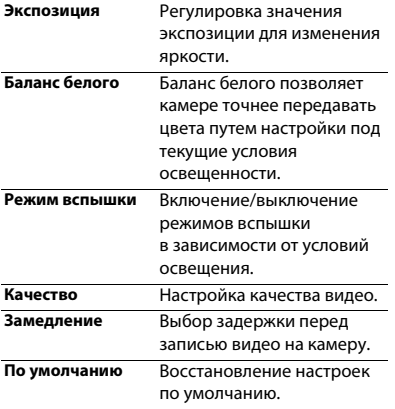

## <span id="page-27-0"></span>**Диктофон**

Информация о том, как использовать диктофон устройства.

#### Запись голосовой заметки

- Откройте список приложений и нажмите  $\left( \bullet \right)$ .
- 2 Нажмите , чтобы начать запись.
- $3$  Нажмите  $\Box$ , чтобы остановить запись

### Воспроизведение файлов записи

- Выберите > **Списки воспроизведения**<sup>&</sup>gt; **Мои записи**, чтобы открыть список голосовых заметок.
- 2 Выберите голосовую заметку для прослушивания.

### <span id="page-27-1"></span>**Радио**

Для прослушивания FM-радио необходимо подключить гарнитуру, которая выполняет роль антенны.

### Прослушивание FM-радио

- Подключите гарнитуру к КПК.
- 2 Нажмите в списке приложений для перехода к FM-радио.
- 3 Нажмите O > **Поиск** > **Все станции**. FM-радио автоматически выполнит поиск и сохранение доступных радиостанций.
- 4Нажмите  $\blacktriangleleft$  /  $\blacktriangleright$  для выбора предыдущей/ следующей доступной FM-радиостанции. Передвижение ползунка радиочастот позволяет выбрать любую FM-радиостанцию.
- Нажмите +, чтобы сохранить текущую радиостанцию.
- 6Нажмите  $\blacksquare$ , чтобы включить динамик.
- 7 Нажмите O > **Начать запись**, чтобы записать желаемую FM-передачу. Нажмите для начала записи, после чего нажмите , чтобы остановить запись
- 8Нажмите (**О**, чтобы выключить FM-радио.

#### Установка приложения

- Откройте список приложений и нажмите  $\mathbb{R}$ .
- 2 Выполните просмотр или целевой поиск приложения.
- 3 Когда вы найдете понравившееся приложение, нажмите на него и прочитайте его описание и отзывы пользователей.
- 4 Чтобы загрузить или купить приложение, нажмите кнопку "Установить" (для бесплатных приложений) или "Купить" (для платных приложений).
- 5 Нажмите **Принять и загрузить** или **Принять и купить**. После окончания загрузки, данное приложение появится в списке приложений.

#### Удаление приложения

#### Внимание:

- • Вы можете удалить приложение для возврата денег в течение ограниченного времени после покупки. Чтобы узнать больше о политике возврата для платных приложений, пожалуйста, посетите сайт поддержки Google Play (http://support.google.com/googleplay/).
- Откройте список приложений и нажмите <u>. » .</u>
- 2 Нажмите O > **Мои приложения**, нажмите на приложение, которое хотите удалить, и выберите "Удалить".
- 3 Если вам необходима помощь или у вас есть вопросы относительно Google Play, нажмите
	- O > **Справка**.

### <span id="page-30-0"></span>**Управление календарем**

Можно создать список дел и запланировать их в календаре.

#### Просмотр календаря

- В списке приложений нажмите
- 2Нажмите дату в верхней части экрана.
- 3 Выберите режим просмотра:
	- **День**: Почасовые блоки на один полный день.
	- **Неделя**: Почасовые блоки на все дни одной полной недели.
	- **Месяц**: Полный месяц в одном представлении.
	- **Повестка дня**: Список всех событий и задач, запланированных на указанный период.

### Создание мероприятия

- В списке приложений нажмите
- 2Выберите O > **Новое мероприятие**.
- 3 Введите данные о событии и нажмите **Готово**.
- 4 Для сохранения изменений нажмите **Готово**.

### **Будильник**

### Установка будильника

- В списке приложений нажмите  $\bigcirc$
- 2 Выберите **Установить будильник**, включите существующий будильник, или нажмите для добавления будильника и настройки его параметров.
- 3 Нажмите **OK**, чтобы закончить установку будильника.

### Выключение сигнала будильника

Когда будильник звонит:

 Выберите **Выключить**: Сигнал будильника отключится.

 Выберите **Отложить**: Будильник просигналит снова через 10 минут (значение изменяется в настройках будильника).

### <span id="page-31-0"></span>**Управление файлами**

Информация о том, как управлять файлами и папками и использовать их.

### Управление файлами

Вы можете копировать, перемещать и удалять файлы в папках.

- **Откройте файл, нажмите**  $\equiv$  **> Создать** для создания новой папки.
- **Нажмите**  $\Box$  **> Копировать/Переместить/ Удалить**, затем выберите файлы или папки и нажмите **OK**, чтобы скопировать/ переместить/удалить файлы или папки.

### <span id="page-31-1"></span>**Калькулятор**

Информация о том, как выполнять вычисления.

- Используйте кнопки на экране для выполнения основных вычислений. (Прокрутите экран, чтобы открыть инженерный калькулятор).
- Нажмите  $\Box$  > **Очистить историю**, чтобы очистить историю вычислений.

## <span id="page-32-0"></span>**Подключения**

## <span id="page-32-1"></span>**Bluetooth**

КПК можно подключить к совместимому Bluetooth-устройству для обмена данными.

### Включение/выключение Bluetooth

- На главном экране нажмите  $\Rightarrow$  > **Bluetooth**.
- 2 Выберите включение/выключение Bluetooth.
- 3 Нажмите кнопку Bluetooth, чтобы открыть другие настройки этого подключения.

#### Внимание:

 • Выключайте Bluetooth, если он не используется, для экономии заряда аккумулятора, а также в местах, где использование беспроводной связи запрещено, например, на борту самолета или в больницах.

### Получение данных через Bluetooth

- Сначала включите Bluetooth, затем нажмите **Bluetooth** > **Philips W8500**, чтобы сделать устройство видимым.
- 2Затем выберите **Поиск устройств**.
- 3 Выберите устройство, введите парный пароль для сопряжения и нажмите **Принять**  для сопряжения с другим устройством.
- 4 Подтвердите принятие файла на принимающем устройстве.

#### Внимание:

- • Некоторые устройства, особенно гарнитуры или комплекты громкой связи для автомобиля, могут иметь неизменяемый PIN-код, например, 0000. Если другое устройство имеет PIN-код, его необходимо ввести.
- • Полученные данные сохраняются в папке Bluetooth. Если вы получите контакт, он автоматически сохранится в телефонной книге.

#### Отправка данных через Bluetooth

- Выберите файл или элемент, такой как контакт, событие календаря, напоминание или файл мультимедиа, из соответствующего приложения.
- 2 Выберите вариант отправки данных через Bluetooth.
- 3 Найдите устройство с включенным Bluetooth и выполните сопряжение.

## <span id="page-33-0"></span>**Wi-Fi**

Информация о том, как использовать беспроводное сетевое подключение вашего устройства. Наличие и мощность сигнала Wi-Fi различается в зависимости от наличия таких объектов, как здания или просто стены между комнатами, через которые должен пройти сигнал Wi-Fi.

### Включение Wi-Fi и подключение к беспроводной локальной сети

- На главном экране нажмите  $\rightarrow$  > Wi-Fi.
- 2Включите Wi-Fi.
- Обнаруженные сети Wi-Fi отобразятся списком на вкладке Wi-Fi.
- 4 Выберите сеть Wi-Fi, к которой хотите подключиться, и нажмите **Подключить**.
- 5 Если выбрана защищенная сеть, вам будет предложено ввести ключ сети или пароль.

#### Советы:

 • Если нужная беспроводная сеть отсутствует в списке, нажмите "Добавить сеть Wi-Fi", чтобы добавить ее вручную.

## <span id="page-33-1"></span>**VPN**

Информация о том, как создавать виртуальные частные сети (VPN) и подключаться к ним.

### Настройка профиля VPN

- В списке приложений нажмите **Еще...**<sup>&</sup>gt; **VPN** > **Добавить сеть VPN**.
- 2 Введите имя сервера VPN и выберите тип сети VPN.
- При необходимости установите нужные параметры.
- 4Закончив, нажмите **Сохранить**.

#### Советы:

- • Выбор доступных опций может зависеть от типа VPN-сети.
- На вашем устройстве должен быть заранее настроен •доступ к Интернету. Если у вас возникают затруднения с доступом к Интернету, необходимо изменить настройки подключения. Если вы не знаете, какую информацию следует ввести, обратитесь к администратору своей VPN-сети.
- • Чтобы использовать эту функцию, необходимо включить функцию блокировки экрана.

### Подключение к VPN

- В списке приложений нажмите **Еще...** > **VPN**.
- 2Выберите нужную частную сеть.
- 3 Введите имя пользователя и пароль, затем нажмите **Подключить**.

### <span id="page-34-0"></span>**Предоставление доступа к мобильной сети**

Информация о том, как использовать устройство в качестве беспроводного модема или беспроводной точки доступа для ПК или других устройств, а также предоставлять доступ к мобильному сетевому соединению, используемому устройством.

### Предоставление доступа к мобильной сети по беспроводной сети

- В списке приложений выберите **Еще...**<sup>&</sup>gt; **Режим модема**.
- $\mathcal{L}$  Выберите **Точка доступа Wi-Fi**, чтобы включить функцию модема.
- 3 Выберите **Настройка точки доступа**, чтобы настроить параметры сети для использования устройства в качестве точки доступа.
	- **SSID сети**: Просмотр и изменение имени устройства, которое будут видеть внешние устройства.
	- **Защита**: Выбор типа защиты.
- 4Закончив, нажмите **Сохранить**.
- С другого устройства найдите имя своего устройства в списке доступных подключений и подключитесь к сети. Ваше устройство предоставит другому устройству доступ к мобильному сетевому подключению.

### Предоставление доступа к мобильной сети через USB

- С помощью USB-кабеля соедините многофункциональный разъем на устройстве с компьютером.
- 2 В списке приложений выберите **Настройки**<sup>&</sup>gt; **Еще...** > **Режим модема**.
- 3 Выберите **USB-модем**, чтобы включить функцию USB-модема. Ваше устройство предоставит компьютеру доступ к мобильному сетевому подключению.
- 4 Чтобы прекратить доступ к сетевому подключению, нажмите соответствующую кнопку для выхода из режима USB-модема.

#### Советы:

 • Способ предоставления доступа для сетевого подключения может отличаться в зависимости от операционной системы вашего ПК.

### <span id="page-35-0"></span>**Интернет**

Информация о том, как открывать избранные веб-страницы и создавать для них закладки.

### Переход на веб-страницы

- В списке приложений нажмите ...
- $\mathcal{L}$  Чтобы открыть конкретную веб-страницу, выберите поле ввода URL-адреса и введите веб-адрес.
- 3 Начните просмотр веб-страниц.

Во время просмотра веб-страниц доступны следующие опции:

- Для увеличения или уменьшения масштаба ("зумирования") установите два пальца на экран и медленно разведите или сведите их.
- Чтобы открыть/закрыть окно, нажмите $\blacksquare$ .
- Чтобы создать закладку для текущей вебстраницы, нажмите **— > Добавить закладку**.
- Чтобы изменить настройки браузера, нажмите O> **Настройки**.

### <span id="page-36-0"></span>**Подключение к ПК**

Информация о том, как подключить КПК к ПК с помощью USB-кабеля в режиме USB-подключения.

- 1 Подключите ваш КПК к компьютеру при помощи кабеля USB.
- 2 После подключения выберите **Включить USB-накопитель**.
- 3 КПК будет выполнять роль съемного диска. Если вставить в устройство карту памяти, вы также сможете открыть каталог файлов на карте памяти, т. е. использовать КПК в качестве устройства чтения карт памяти.
- 4 Скопируйте файлы с ПК на карту памяти.
- 5 Закончив, нажмите **Отключить**

**USB-накопитель**.

# <span id="page-37-0"></span>**Настройки**

### <span id="page-37-1"></span>**Беспроводная связь**

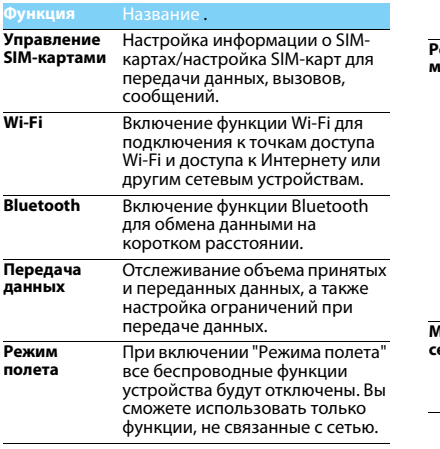

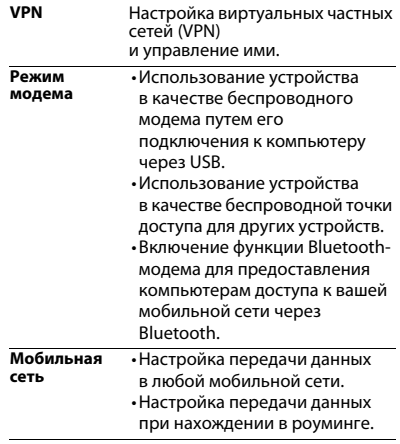

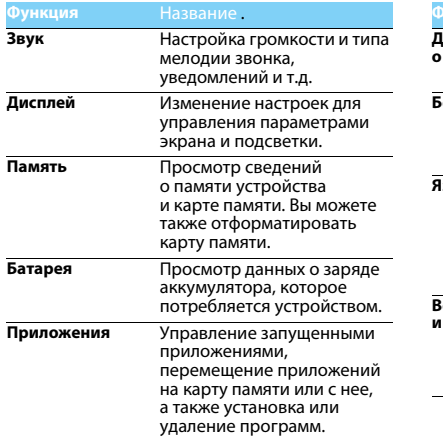

### <span id="page-38-0"></span>**Устройство Личные данные**

<span id="page-38-1"></span>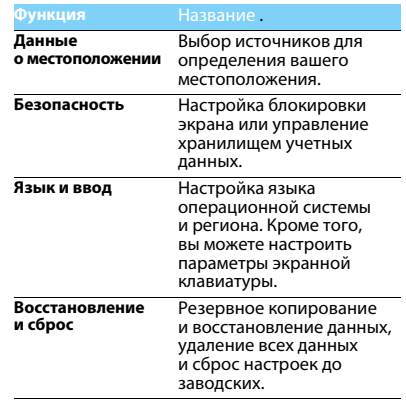

### <span id="page-39-0"></span>**Аккаунты**

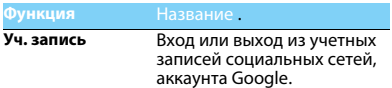

### <span id="page-39-1"></span>**Система**

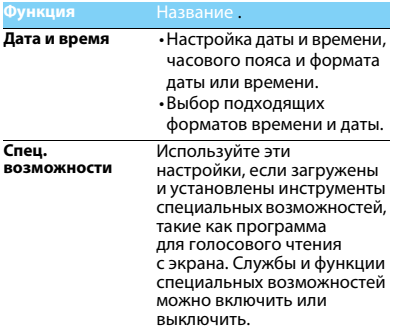

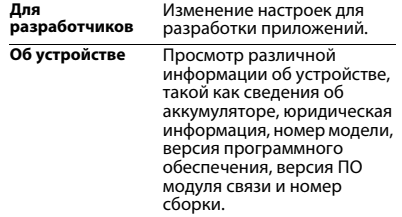

### <span id="page-40-2"></span><span id="page-40-0"></span>**Безопасность и меры предосторожности**

#### <span id="page-40-1"></span>**Меры предосторожности**

#### **Храните КПК в месте, недоступном для маленьких детей**

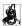

Храните КПК и принадлежности к нему в недоступном для маленьких детей месте. При проглатывании мелкие детали могут стать причиной удушья или увечья.

**Радиоволны**<br>ק**д**⊓ Ваш КПК излучает/принимает радиоволны в частотных диапазонах GSM и WCDMA.

Узнайте у производителя вашего автомобиля, не влияет

ли радиоизлучение на электронные системы автомобиля **Условия эксплуатации**

Ваш телефон сохраняет работоспособность и параметры при воздействии климатических факторов: температура окружающего воздуха от -10°C до +55°C; относительная влажность 65% при +20°C и до 80% при +25°C.

#### **Выключайте ваш КПК...**

 Перед посадкой в самолет. Использование КПК в самолете может стать причиной опасной ситуации, нарушить беспроводную связь, а также может быть незаконным.

- 
- В больницах, поликлиниках, других лечебных учреждениях
- и любых местах, в которых может находиться медицинское оборудование.

В местах с потенциально взрывоопасной атмосферой (например, на автозаправочных станциях и в местах с наличием в воздухе взвешенной металлической пыли).

В автомобиле, перевозящем воспламеняющиеся продукты, и в автомобиле, работающем на сжиженном нефтяном газе (СНГ). В горных выработках и других зонах, где проводятся взрывные работы.

#### **КПК и автомобиль**

 Не используйте КПК во время управления автомобилем и соблюдайте все требования, ограничивающие использование мобильных телефонов за рулем. По возможности пользуйтесь комплектом Hands-Free ("свободные руки") для повышения безопасности. Позаботьтесь о том, чтобы ваш КПК и автомобильный комплект не закрывали подушки безопасности и другие установленные в автомобиле средства безопасности.

#### **Обращайтесь с КПК аккуратно и осторожно**

Для оптимальной и удовлетворительной работы КПК рекомендуется использовать КПК в обычной рабочей ориентации.

- Не подвергайте КПК воздействию предельно низких или высоких температур.
- Не погружайте КПК в жидкости.
- Если необходимо очистить КПК, протрите его мягкой тканью.
- В жаркую погоду или от длительного воздействия солнечных лучей (например, через окно дома или стекло автомобиля) температура корпуса КПК может повыситься. В этом случае будьте очень осторожны, когда берете КПК в руки, и воздержитесь от его использования при температуре окружающей среды выше 40°C.

#### **Защищайте аккумуляторы от повреждения**

 $\hat{\boldsymbol{\theta}}$ . Всегда используйте только оригинальные аксессуары Philips, так как другие аксессуары могут повредить КПК и привести к аннулированию всех гарантий компании Philips.

Обеспечьте немедленную замену поврежденных деталей квалифицированным специалистом. Замена должна выполняться исключительно с использованием оригинальных запчастей Philips.

- КПК работает от перезаряжаемого аккумулятора.
- •Используйте только указанное зарядное устройство.
- Не сжигайте КПК.

• Не подвергайте телефон воздействию высоких температур (>свыше 60° C или 140° F), влаги или химически агрессивных сред.

#### **Защита окружающей среды**

Помните о необходимости соблюдать местные правила  $\mathbb{C}^+$  утилизации упаковочного материала, отработавших аккумуляторов и старых телефонов и способствуйте их утилизации. Компания Philips помечает аккумуляторы и упаковочные материалы стандартными символами для облегчения утилизации и правильной ликвидации отходов.

 $\overset{\text{\tiny{(1)}}}{\otimes}$ : Маркированный упаковочный материал подлежит вторичной переработке.

: Компания вкладывает средства в соответствующую национальную систему восстановления и переработки упаковки.

: Пластик подлежит переработке (также указывается тип пластика).

#### **Защита слуха**

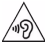

При прослушивании музыки выбирайте средний уровень громкости.

Постоянное прослушивание при высоком уровне громкости может негативно сказаться на вашем слухе.

#### **Маркировка WEEE в DFU: Информация для потребителя**

#### **Утилизация изделия**

КПК спроектирован и изготовлен из высококачественных материалов и компонентов, подлежащих переработке и повторному использованию.

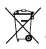

Если изделие содержит этот символ перечеркнутой корзины с колесами, это означает, что изделие  $\sqrt{\lambda}$  соответствует Европейской директиве 2002/96/EC.

Ознакомьтесь с информацией о местной системе раздельного сбора компонентов электрических

и электронных изделий.

Действуйте согласно местным правилам и не утилизируйте отслужившие изделия вместе с обычными бытовыми отходами. Правильная утилизация отслужившего изделия способствует предотвращению возможных негативных последствий для окружающей среды и здоровья людей.

Устройство может содержать предметы, технологию или программное обеспечение, подпадающие под действие экспортных законов и правил США и других стран. Запрещено осуществлять противозаконные действия.

#### <span id="page-41-0"></span>**Советы**

#### **Кардиостимуляторы**

Если вы используете кардиостимулятор:

- Всегда держите КПК на расстоянии более 15 см от кардиостимулятора, т.к. работающий КПК может создавать помехи для него.
- Не носите КПК в нагрудном кармане.
- Прикладывайте КПК к тому уху, которое находится дальше от кардиостимулятора, чтобы минимизировать возможные помехи.
- Если вы предполагаете, что КПК создает помехи для кардиостимулятора, выключите его.

#### **Слуховые аппараты**

Если вы используете слуховое устройство, обратитесь к врачу и производителю слухового устройство, чтобы узнать, подвержено ли устройство воздействию помех от сотового телефона.

#### **Как увеличить срок службы аккумулятора**

Для надлежащей работы КПК необходим достаточный заряд аккумулятора. Для экономии энергии можно предпринимать следующие меры:

• Отключать функцию Bluetooth на КПК.

- Установить низкий уровень и продолжительность подсветки на КПК.
- Включите автоматическую блокировку клавиатуры, выключите звуки при нажатии кнопок и вибрацию при нажатии экрана, а также оповещение вибрацией.
- Вручную устанавливайте GPRS-соединение, когда это необходимо. В противном случае КПК будет постоянно искать GPRS-соединение, расходуя при этом заряд аккумулятора.
- Отключайте КПК вне зоны покрытия сети. В противном случае КПК будет постоянно искать сеть, расходуя при этом заряд аккумулятора.

#### <span id="page-42-0"></span>**Устранение неполадок**

#### **При включении КПК вы видите на экране слово ЗАБЛОКИРОВАН**

Кто-то пытался воспользоваться вашим КПК, но не знал PIN-кода и кода разблокировки (PUK). Обратитесь к оператору сети.

#### **На экране отображается ошибка IMSI**

Проблема связана с тарифным планом. Обратитесь к оператору.

#### **КПК не переходит в режим ожидания**

Нажмите и удерживайте кнопку отбоя или выключите КПК, затем убедитесь, что SIM-карта и аккумулятор установлены правильно, и вновь включите КПК.

#### **Значок сети не отображается**

Соединение с сетью отсутствует. Вы находитесь в зоне отсутствия приема (в туннеле или между высокими зданиями), либо вне зоны действия сети. Попробуйте переместиться в другое место, повторно соединиться с сетью (особенно за рубежом).

#### **Экран не реагирует на нажатие клавиш (или реагирует медленно)**

При очень низких температурах дисплей медленней реагирует на нажатие кнопок. Это нормальное явление, не влияющее на

рабочие качества КПК. Поместите КПК в более теплое место и проверьте его работу. Если проблема не исчезнет, обратитесь к продавцу вашего КПК.

#### **Аккумулятор перегревается**

Возможно, вы используете зарядное устройство, не предназначенное для вашего устройства. Всегда используйте оригинальные аксессуары Philips, поставляемые с вашим устройством.

#### **На экране КПК не отображаются номера входящих звонков**

Эта функция зависит от сети и пакета услуг. Если сеть не отправляет номер звонящего абонента, КПК покажет "Вызов 1" или "Номер скрыт". За разъяснениями по поводу этой ситуации обратитесь к своему оператору.

#### **Не удается отправить SMS**

Некоторые сети не поддерживают обмен сообщениями с другими сетями. Убедитесь в том, что вы ввели номер SMS-центра, или обратитесь к оператору, чтобы получить более подробную информацию.

#### **Не удается получить и/или сохранить изображения JPEG**

Если картинка слишком велика или имеет неверный формат или слишком длинное название, ваш КПК не сможет принять ее.

#### **Вы предполагаете, что пропустили какие-то вызовы**

Проверьте настройки отклонения вызовов.

#### **Во время зарядки отсутствуют полоски на значке аккумулятора, а контур значка мигает**

Заряжайте аккумулятор при температуре не ниже 0°C (32°F) и не выше 50°C (113°F).

Если проблема не исчезнет, обратитесь к продавцу вашего КПК.

#### **Экран сообщает об ошибке SIM-карты**

Проверьте правильность установки SIM-карты. Если проблема не устранена, то возможно, ваша SIM-карта повреждена. Обратитесь к оператору.

#### **При попытке использовать функцию меню появляется надпись "ЗАПРЕЩЕНО"**

Доступность некоторых функций зависит от сети. Иначе говоря, они доступны при условии поддержки их сетью в соответствии с условиями вашего подключения. За разъяснениями по поводу этой ситуации обратитесь к своему оператору.

Время автономной работы связано с настройками (например, громкостью звонка, продолжительностью подсветки) и другими используемыми функциями. Для повышения автономности, и когда это возможно, необходимо отключать неиспользуемые функции.

#### **КПК не работает надлежащим образом в автомобиле**

В автомобиле имеется много металлических деталей, поглощающих электромагнитные волны, что может влиять на функционирование КПК.

#### Внимание:

 Обратитесь в местные органы власти, чтобы узнать, разрешается ли в вашем регионе пользоваться телефоном за рулем.

#### **КПК не заряжается**

Если аккумулятор полностью разряжен, его предварительная зарядка может занять некоторое время (в некоторых случаях до 5минут), и лишь после этого значок зарядки отобразится на экране.

#### **Изображение, снятое на камеру КПК, нечеткое**

Проверьте чистоту объективов камер с обеих сторон.

#### <span id="page-43-0"></span>**Заявление о товарных знаках**

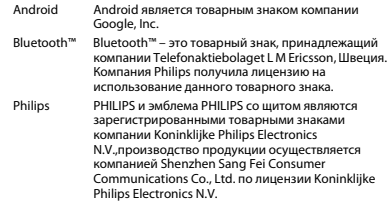

#### <span id="page-43-1"></span>**Информация об удельном коэффициенте поглощения**

#### **Международные стандарты**

ДАННОЕ УСТРОЙСТВО СООТВЕТСТВУЕТ МЕЖДУНАРОДНЫМ РЕКОМЕНДАЦИЯМ В ПЛАНЕ ВОЗДЕЙСТВИЯ РАДИОВОЛН

Ваш КПК является приемником и передатчиком радиосигналов. Он разработан и изготовлен так, чтобы радиочастотная энергия не превышала предельных значений, определенных международными стандартами. Данные требования были установлены Международной комиссией по защите от неионизирующего излучения (ICNIRP) и Институтом инженеров по электротехнике (IEEE), которые определяют гарантированный запас надежности для защиты людей, независимо от их возраста и состояния здоровья.

В рекомендациях по излучению для мобильных телефонов используется единица измерения, называемая удельным

коэффициентом поглощения (SAR). Предельное значение SAR, рекомендованное комиссией ICNIRP для мобильных телефонов общего назначения, составляет **2,0 Вт/кг, усредненные на 10 грамм ткани, а для головы этот показатель составляет1,6 Вт/кг, усредненных на один грамм ткани,** согласно стандарту IEEE 1528.

Испытания в отношении SAR проводятся с использованием рекомендуемых рабочих положений при работе телефона на самой высокой сертифицированной мощности во всех используемых частотных диапазонах. Хотя значение SAR определяется на самой высокой сертифицированной мощности, фактические уровни SAR работающего мобильного телефона обычно ниже максимального значения SAR. Это обусловлено тем, что телефон разработан для работы при различных уровнях мощности, что позволяет использовать минимальную мощность, необходимую для подключения к сети. Как правило, чем ближе вы к антенне базовой станции, тем ниже мощность излучения.

Несмотря на то, что между уровнями SAR различных телефонов и для разных положений могут существовать различия, все они соответствуют стандартам защиты от излучения радиоволн. **Наибольшее значение SAR для данной модели Philips Xenium W8500 при проверке на соответствие стандартам составляло 0.36 Вт/кг согласно рекомендациям ICNIRP.** 

При пользовании КПК следует соблюдать несколько простых правил, которые позволят свести мощность передатчика к минимально возможному в каждом конкретном месте значению:

1. Держать КПК при разговоре следует так, чтобы не заслонять антенну рукой. В телефонах со встроенной антенной, как правило, не следует касаться рукой верхней (или, реже, нижней) трети корпуса.

2. При разговоре из помещения (кроме крупных торговых центров, вокзалов и т. д., где операторы связи могут устанавливать локальные базовые станции) по возможности следует подходить к окну.

3. Находясь в зоне неуверенного или сравнительно слабого приема (менее половины шкалы), следует свести продолжительность разговоров к минимуму, по возможности заменять голосовое общение на SMS.

4. Металлический корпус легкового автомобиля значительно ухудшает условия для передачи сигнала от телефона к базовой станцией, поэтому мощность возрастает. В момент установления соединения телефоны GSM обычно работают на большей мощности, чем во время разговора, поэтому при исходящем звонке следует подносить трубку к уху только через несколько секунд после набора номера (момент установления соединения у большинства телефонов можно определить по индикации на дисплее).

#### <span id="page-45-0"></span>**Заявление о соответствии**

Мы, **Shenzhen Sang Fei Consumer Communications Co., Ltd. 11 Science and Technology Road, Shenzhen Hi-tech Industrial Park, Nanshan District, Shenzhen 518057 Китай**

с полной ответственностью заявляем, что изделие

#### **Philips Xenium W8500(CTW8500)**

Philips GSM (850/900/1800/1900 МГц) WCDMA(900/2100 МГц) номер TAC: 86892401

к которому относится данная декларация, соответствует следующим стандартам:

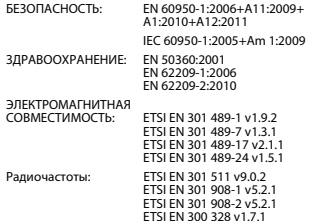

Настоящим мы заявляем, что по результатам проведенных радиочастотных испытаний вышеуказанное изделие соответствует всем необходимым требованиям Директивы 1999/5/EC.

Процедура оценки соответствия, описанная в статье 10 и подробно рассмотренная в Приложении III или IV Директивы 1999/5/ЕС, выполнена с привлечением следующего уполномоченного органа (органов):

Британский совет по утверждению средств телекоммуникаций TUV SUD Group Balfour House Churdhfield Road-walton-on-Thames Surrey - KT12 2TD

Соединенное Королевство.

Идентификационная метка: CE0168 3 Июля, 2013

Менеджер по контролю качества

*Производитель:* **Shenzhen Sang Fei Consumer Communications Co., Ltd. 11 Science and Technology Road, Shenzhen Hi-tech Industrial Park, Nanshan District, Shenzhen 518057, China.**

*Импортёр:* **«ООО Сангфей СЕС Электроникс Рус» Москва, Наб. Академика Туполева, д. 15, стр. 2. Россия.**

Карманный персональный компьютер с абонентской радиостанцией стандарта WCDMA 900/2100MHz, GSM 900/1800/1900MHz, Philips Xenium W8500 (CTW8500)

Декларация о соответствии:

Philips Xenium W8500 (CTW8500) Д-МТ-6237

Срок действия: с 04.02.2013 по 04.02.2016 Зарегистрировано Федеральным агентством связи

Сертификат соответствия системы сертификации ГОСТ Р Госстандарта России РОСС CN.МО04.B03424 Срок действия: с 01.02.2013 по 31.01.2016

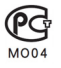

46 Безопасность и меры предосторожности